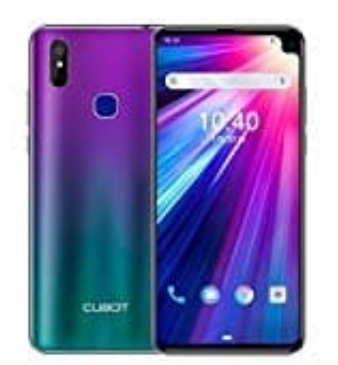

## **CUBOT Max 2 Wecker einstellen**

In der **Uhr App** kannst du einen oder mehrere Wecker stellen und anpassen.

1. Öffne auf dem Gerät die **Uhr App**.

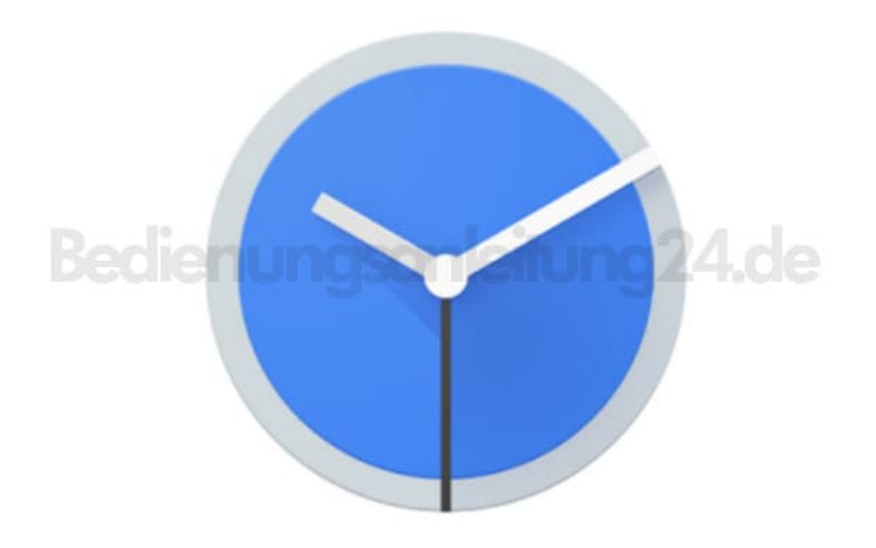

- 2. Tippe oben auf **Wecker**.
- 3. Wähle einen Wecker aus.
	- Wenn du einen Wecker hinzufügen möchten, tippe auf "Hinzufügen" **+**.
	- Um einen Wecker anzupassen, tippe auf die angezeigte Weckzeit.
- 4. Lege nun die Weckzeit fest.
	- Auf der analogen Uhr: Schiebe den Zeiger auf die gewünschte Stunde. Schiebe anschließend den Zeiger auf die gewünschte Minute.
	- Auf der digitalen Uhr: Gebe die gewünschte Stunde und die gewünschten Minuten ein. (- Beim 12-Stunden-Format: Tippe auf AM oder PM.)
- 5. Lege die Wiederholungen fest, wenn gewünscht.
- 6. Tippe auf **OK**.

## 7. **Wecker ein- oder ausschalten**

- Öffne **Uhr App**.
- Tippe oben auf **Wecker**.
- Tippe beim gewünschten Wecker auf den **An-/Aus-Schieberegler**.

Hinweis: Bei einem sich wiederholenden Wecker werden dadurch alle Wiederholungen ein- bzw. ausgeschaltet.

## 8. **Wecker ändern - Wecker abbrechen oder löschen**

- Öffne die **Uhr App**.
- Tippe oben auf **Wecker**.
- Tippe beim gewünschten Wecker auf den Abwärtspfeil **∨**.
- Abbrechen: Um einen Wecker abzubrechen, der innerhalb der nächsten zwei Stunden klingeln sollte, tippe auf **Ausschalten**.
- Löschen: Zum endgültigen Löschen des Weckers tippe auf **Löschen**.